## zoom sur i-milo

# 1-MILO

## **Trouver facilement** et agir sur mes dossiers

### Fiche découverte

SIMIL<sub>0</sub>

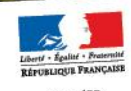

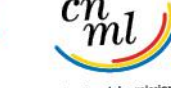

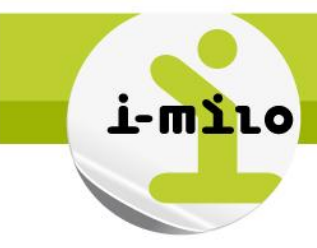

Ce support vous propose un panorama de la fonctionnalité « Recherche » d'i-milo. Centré sur les nouveautés, il ne se substitue pas aux documents de formation à venir. Les copies d'écran proposées dans ce document sont d'ailleurs susceptibles d'évoluer.

#### La recherche simple

Pour accéder à un dossier, vous pouvez effectuer une recherche simple, à partir de plusieurs critères.

Dès l'accueil du portail i-milo, il suffit de renseigner le champ de recherche. Vous pouvez saisir, au choix :

- **►** le prénom,
- $\blacktriangleright$  le nom,
- l'adresse e-mail,
- **le numéro de téléphone,**
- **le numéro pôle emploi,**
- **b** ou numéro unique.

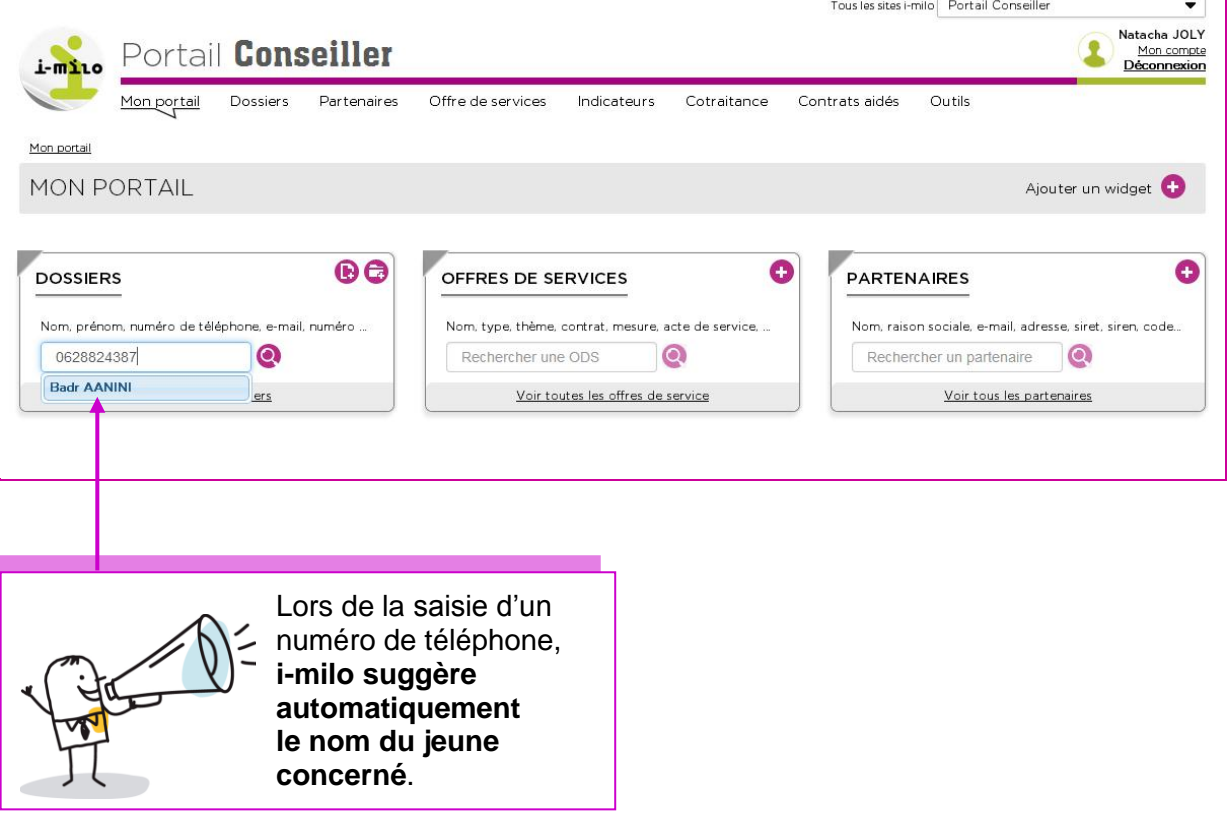

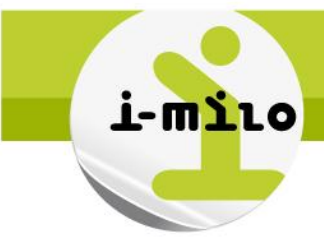

#### La pertinence des résultats

Dans l'onglet « Dossier », les résultats d'une recherche sont affichés par ordre de pertinence.

Les premiers résultats sont ceux qui correspondent à votre saisie. Les autres résultats proposés sont dans l'ordre, ceux qui se rapprochent le plus de votre saisie.

Il devient alors possible de retrouver un dossier, même si l'on ne connait pas parfaitement l'orthographe du nom d'un jeune.

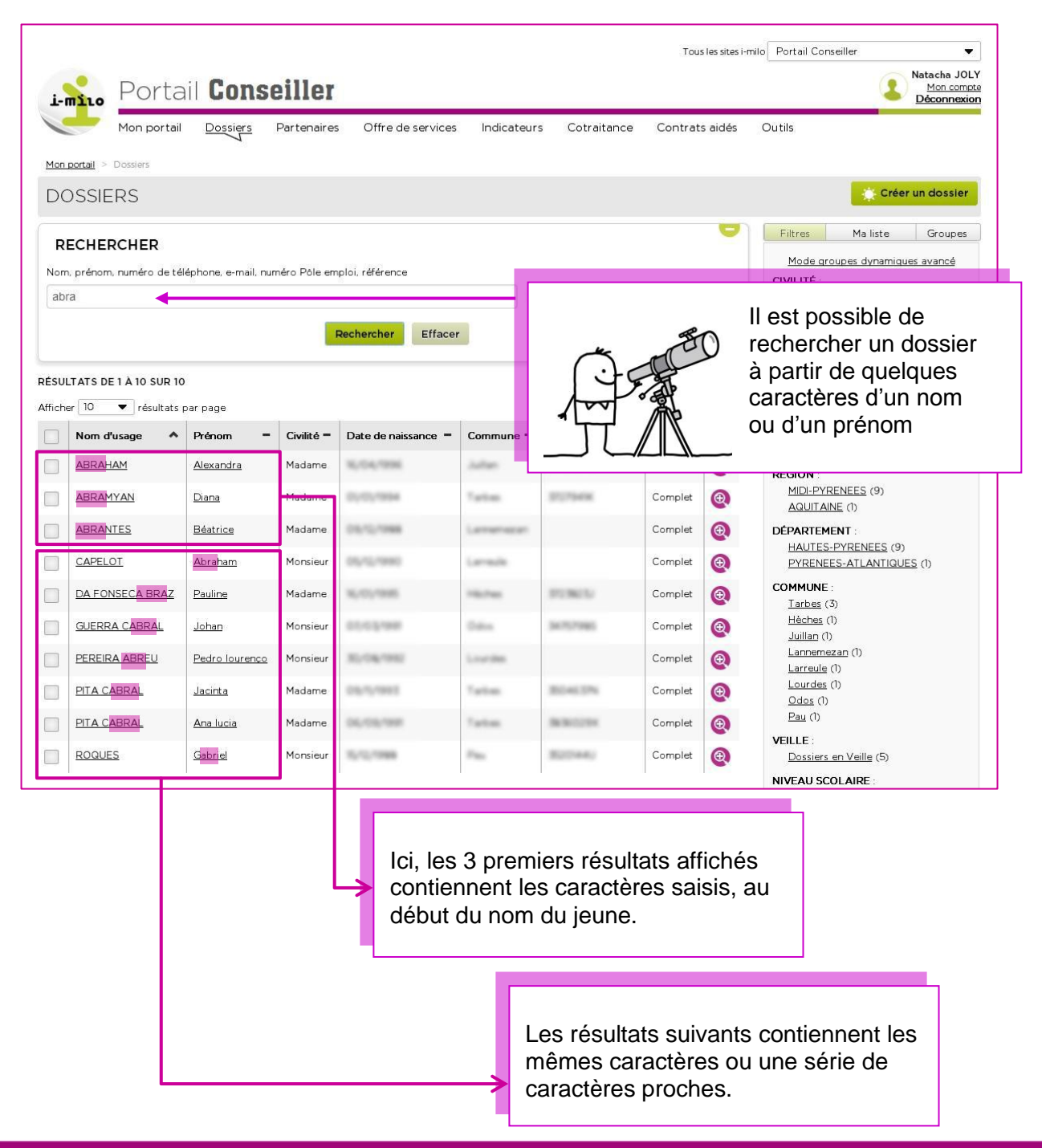

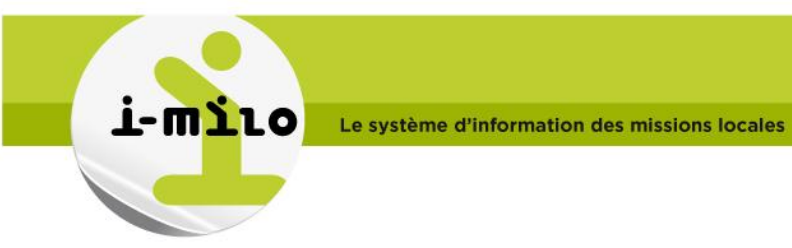

#### La recherche multicritères

Pour regrouper des dossiers de jeunes répondants à certains critères, **la recherche multicritère** permet au cœur du module Dossier d'i-milo, d'établir une liste en quelques clics.

Sans requête lourde, ni interface spécifique, vous établissez une liste de jeunes à partir de laquelle vous pourrez travailler.

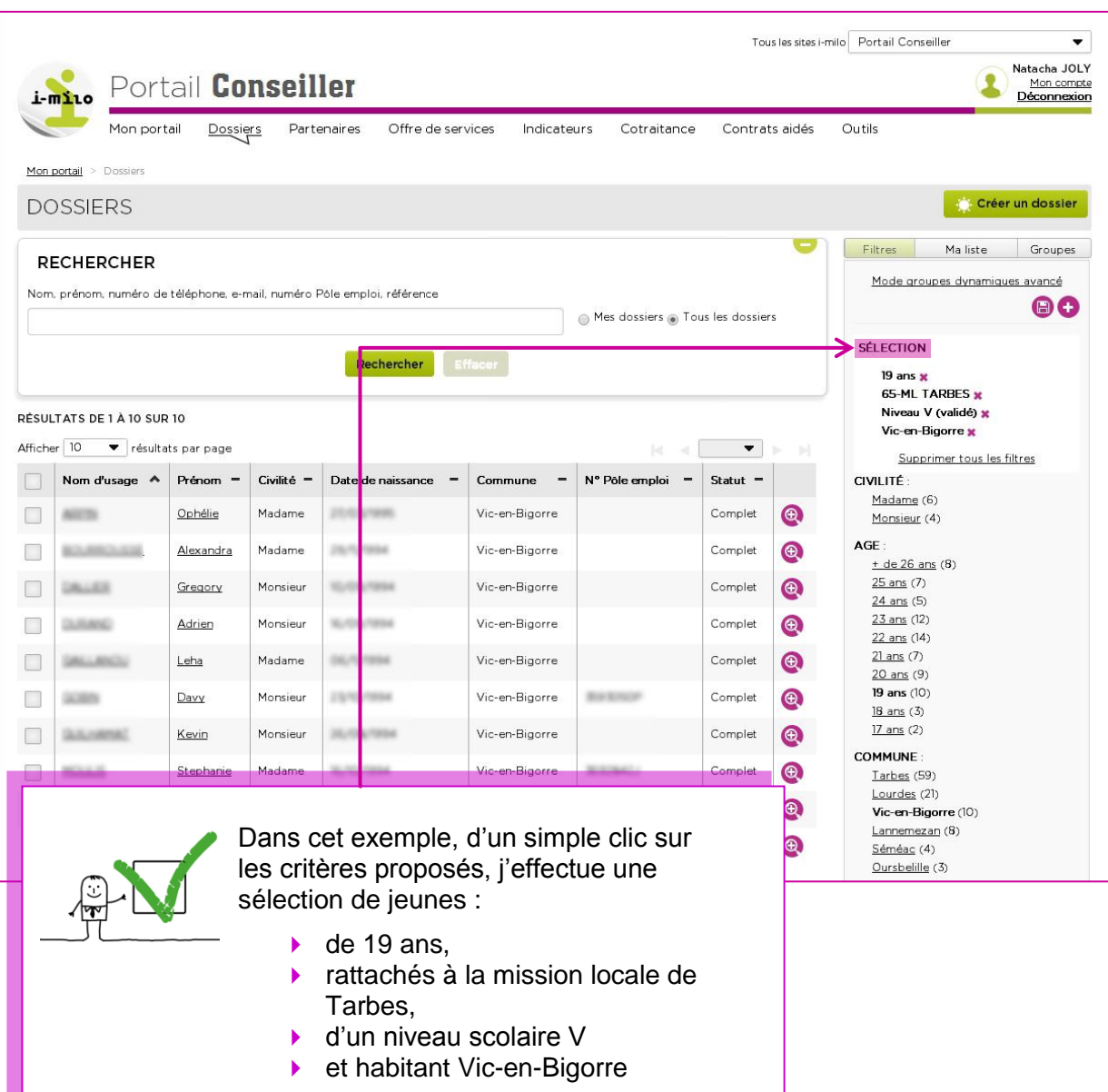

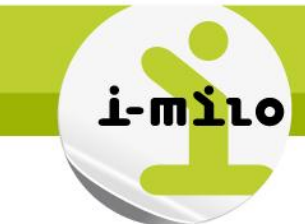

Ma sélection peut être sauvegardée sous forme de « groupe dynamique », en vue d'une action particulière, par exemple l'organisation d'un atelier d'information.

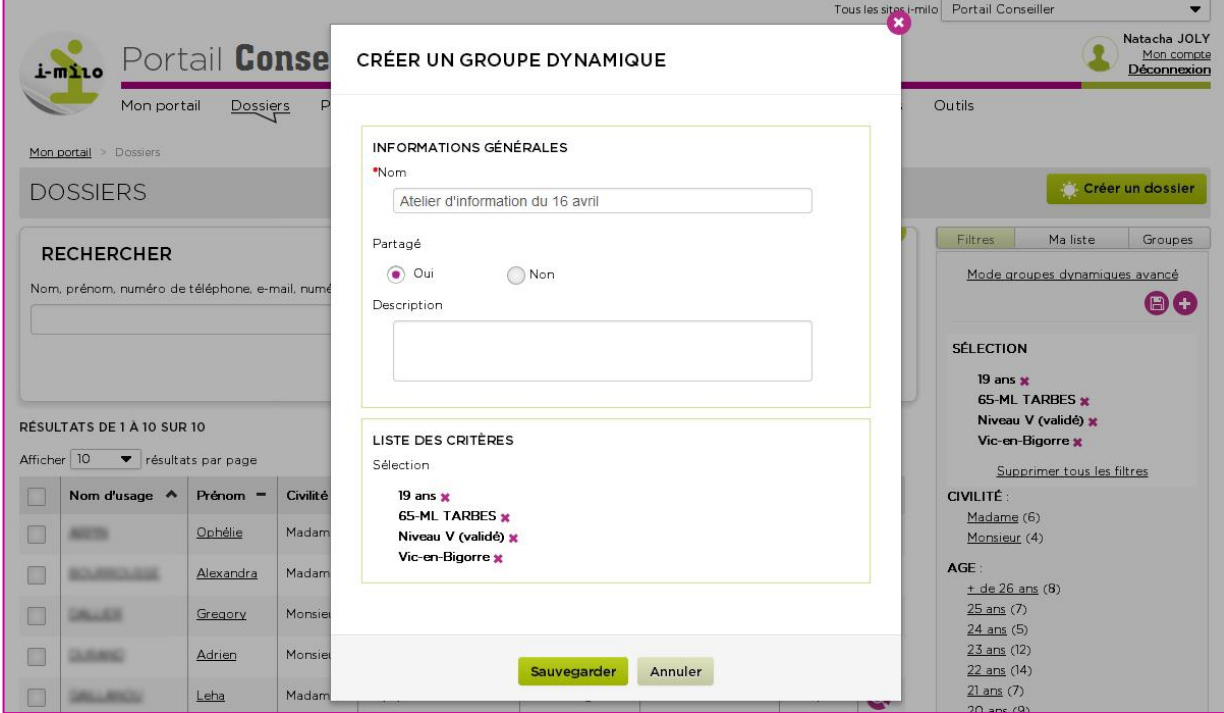

Mon groupe est **dynamique** : à chaque fois que j'utiliserai cette sélection, je disposerai d'une liste de jeunes à jour, correspondant aux critères sauvegardés.

#### Un ensemble de critères qui peuvent être combinés

Les critères sont regroupés par « **facettes ».** Les facettes actuellement disponibles sont :

- Civilité,
- Age,
- Lieu de rattachement
- Région,
- Département,
- Commune.
- Type de dossier *(partiel, complet, justifié)*,
- État du dossier *(actif, en veille)*
- Niveau scolaire
- Niveau validé *(niveau I à VI)*
- Situation en cours (*Demandeur d'emploi, emploi, formation…*),
- Type de contrat *(CDD, CDI...)*,
- Dispositif *(PPAE, CIVIS…)*,
- État du dispositif *(initialisé, en cours…)*,
- Date de création du dossier,
- Conseiller référent.
- ▶ Nature de l'événement,
- Date d'événement physique,
- ▶ Date d'entrée en dispositif

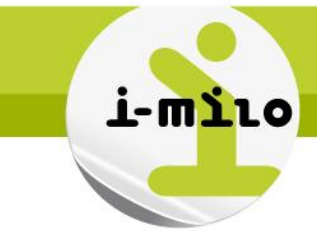

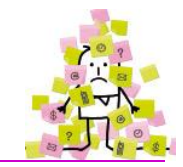

#### En résumé

- **A partir de quelques informations je peux accéder rapidement à un dossier.**
- **Je peux sans assistance réaliser une recherche de dossiers sur un ensemble de critères que je sélectionne et combine aisément.**
- **Je peux sauvegarder mes critères en vue d'actions répétées sur un groupe de jeunes : organisation d'atelier, invitation, relance, suivi…**